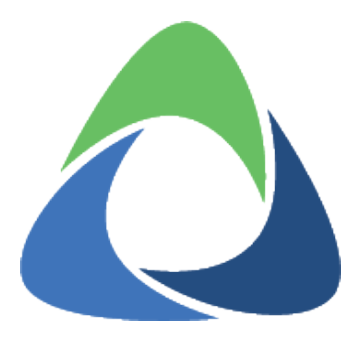

# **Akkadian Provisioning Manager Release Notes**

4.14.06 — Last update: 2019/03/01

Copyright and Trademarks: I. Copyright: This website and its content is copyright © 2018 Akkadian, LLC. All rights reserved. Except with the prior written permission of Akkadian, LLC, any redistribution or reproduction of part or all of the contents of this website, including the redistribution or reproduction of any documentation or other materials downloaded from this website, in any form and in any media, is prohibited. II. Trademarks: Akkadian, the Akkadian logo and other trademark or service marks used on this website, whether registered or not, are the property of Akkadian, LLC and may not be used or reproduced without the prior written permission of Akkadian, LLC. aPME UG 1/8/2018 0001 © http://www.akkadianlabs.com/apme/

# **Table of Contents**

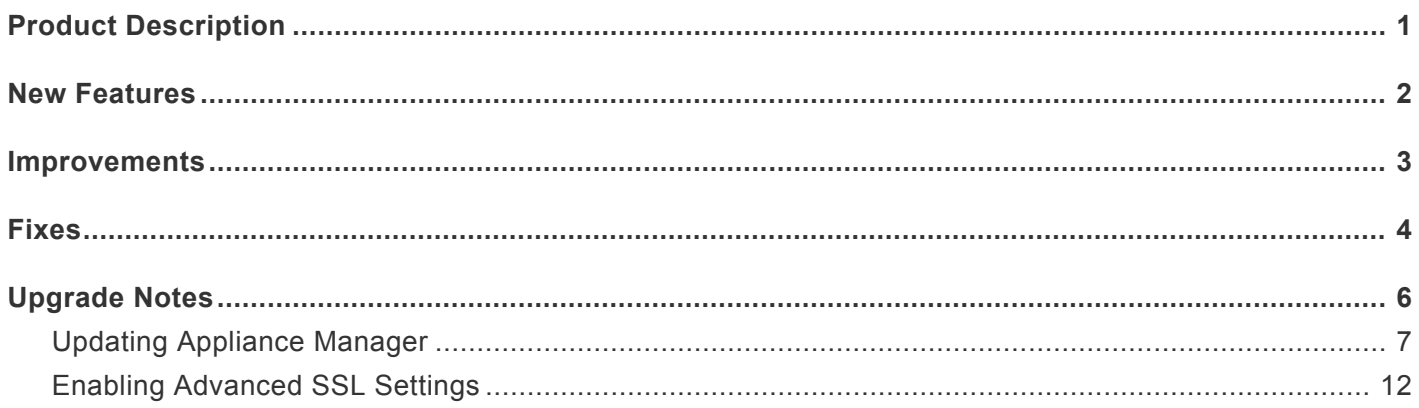

# <span id="page-2-0"></span>**Product Description**

Akkadian Provisioning Manager™ simplifies the process of provisioning across all the major Cisco Unified Communication applications. From a single pane of glass, provision users in Cisco Unified Communications Manager, Unity Connection, Contact Center Express, WebEx and more.

Leverage fully automated provisioning with Active Directory or integrate to existing application using the API. Use Bulk Provisioning to help with large projects or Report Manager to report on or modify existing data. Offload provisioning task to users with the Self-Care Portal and manage devices using Phone Control.

### <span id="page-3-0"></span>**New Features**

- [PME-2656] Added roll back support for add & edit jobs [PME-3842] – Add Cisco Spark Device Support [PME-3912] – Add the ability to Copy a Job [PME-3913] – Add support for self-signed SSL certificates [PME-3915] – Ability to filter DN search by DN Pool [PME-3916] – Automatically Delete unregistered phones after a scheduled period of time [PME-3918] – Phone Control – Ability to Delete Cisco IP Phone CTL/ITL Files [PME-3940] – Ability to apply filter to Audit Trail Export [PME-3941] – Add Reporting Manager to provide CUCM reporting [PME-3962] – Site Templates – added support for import / export of multiple site templates [PME-3964] – Add support for 28 button KEM modules for 886X phones [PME-3965] – Enable Bulk and Single Provision to run manually from Schedule page [PME-3999] – Create a dashboard with Job Favorites
	- [PME-4044] Auto-provisioning Add support for provisioning local CUCM account
	- [PME-4045] Auto-provisioning Add support for prefix and suffix when using AD attributes
	- [PME-4047] Added support for Hunt Pilot Provisioning
	- [PME-4048] Added support for Hunt List Provisioning
	- [PME-4049] Added support for Line Group Provisioning
	- [PME-4149] Release DN when exiting from the provision page
	- [PME-3158] Phone Control Added support to change phone background image

### <span id="page-4-0"></span>**Improvements**

[PME-3815] – Create checkboxes for Unity, Ucce, Uccx in Schedule Sync for copying Cluster Schedule [PME-3872] – User Swap enhancement to support Mobility & Digest User ID [PME-3914] – Allow copy and paste in DN Pool ranges [PME-3935] – Email Template – Add support for using the "Line" variable in Email Templates with Edit Line **Templates** [PME-3948] – Implement 'Auto' tag to auto-generate MAC addresses in bulk provision (csv) [PME-3949] – Ability to exclude add new line from provision [PME-3951] – Provide the ability to set UCCE options at provision [PME-3952] – Add the ability to set UCCE attribute value [PME-3959] – Self-Service Portal – Ability to Add/Remove line as a separate role [PME-3963] – Schedule Provision list now shows the Job name [PME-3984] – Redesign Phone Control UX/UI [PME-4022] – Add the ability to change Unity PIN & Password without exposing CUCM PIN or Password [PME-4087] – Rename Auto Task to Automation [PME-4102] – Auto-schedule large bulk provision Jobs [PME-4112] – CUC – Add support for HTML notification device type [PME-4031] – Remote Phone Control- add option to disable web access on exit [PME-3689] – Preserve page and list amount selection on search [PME-3748] – Prevent Device Profile Swap from automatically upper casing the target device name [PME-4103] – Visual Phone Editor not showing all the buttons on the phone

- [PME-4114] Error-catching improvement Remote Destination not being created in CUCM
- [PME-4171] Ability to Overwrite Existing Data with Bulk Provisioning
- [PME-3974] Added ability to set Subject Alternate Name when generating Certificate Signing Request
- [PME-3995] Update Provisioning Manager with new Akkadian Labs branding

#### <span id="page-5-0"></span>**Fixes**

[PME-3249] – Deleting Global Variable leaves ID in Template [PME-3854] – Provision form not functioning properly when Edit Template placed in third level [PME-3947] – MLPP Fields disabled until Device template is saved [PME-3950] – Edit Voice Mail Alternate Extension is not functioning [PME-3953] – Updated date column in Templates is not sorting properly [PME-3955] – Importing Device and Device Profile templates do not need DND to be enabled [PME-3961] – Provision form loads with errors when line group starts with edit template [PME-3970] – Unable to sync DN Pool, an error message is returned [PME-3972] – Auto Delete page – back button is not working [PME-3973] – Auto Provision page – back button is not working [PME-3979] – Site Template DN pool is not be applied when DN Pool is present in Line Template [PME-3990] – Sorting or searching [User's] Audit Trail after logging in results in "No data available in table" [PME-3997] – Provisioning Manager is not supporting DOD reserved IP address ranges [PME-3998] – MLPP Information – Confidential Access Level is dependent on Confidential Access Mode selection [PME-4001] – Single provision gets stuck loading when end user schedules a job [PME-4002] – Schedule Provision page should filter Service Group based on user privileges [PME-4005] – Global Variables are not auto-populating when Service Group configurations has an error [PME-4025] – Action > Swap breaks when refreshing and then exporting [PME-4027] – Site Template Device Pool Association is not working for Jabber CSF devices [PME-4041] – No error being thrown when the "Display" field in Line on Device Settings is over 30 characters long. [PME-4046] – Auto-provisioning – AD attribute filters not functioning correctly [PME-4058] – Bulk phone swap – select all does not work [PME-4062] – CIPC device does not get provisioned when a space is present in the device name [PME-4063] – CUC Filter Issue prevent user from loading on provisioning page [PME-4064] – Modal stuck when editing CIPC device [PME-4066] – SX80 Template not holding E164 number. Facility Service Settings – Facility Service Number [PME-4071] – Provision Job returns Success message but fails to create items [PME-4073] – Importing Site Template CSV does not populate all tables. [PME-4074] – 'Recording Media Source' not pulling data (or syncing) [PME-4076] – UCCX Sync fails but shows success symbol [PME-4077] – LDAP Status Monitoring – Restore Notify Only Feature [PME-4086] – Able to select and attempt to connect to a second phone while connected to a phone in Phone Control

[PME-4096] – Visual Phone Editor – cannot change number associated with line

[PME-4097] – Site Templates taking too long to load with larger CUCM clusters

[PME-4104] – Cannot set – Calling Party Transformation CSS on Phone Template, for both CSF and hard phone

[PME-4106] – Phone control becomes unusable/unresponsive

[PME-4107] – CUC Alternate Extensions won't delete with an Edit or Edit/Delete Template

[PME-4116] – Error when uploading Site Templates via CSV if "Use DN Pool External Phone Number Mask" is set

[PME-4118] – Self service portal does not reflect changes when clicking save in Internet Explorer

- [PME-4128] Floating Copyright on Navigation
- [PME-4132] Provisioning Error in logs "CUC too many results"
- [PME-4137] Cisco Meeting Server No validation when creating new CMS. Error when deleting CMS
- [PME-4138] Bulk Provision does not validate Job exists
- [PME-4148] Unable to save imported SX10/SX20/SX80 Templates from CUCM

[PME-4160] – Error Auto-provision UC without Unified Message enabled

[PME-4126] – Restore support for legacy Diffie-Hellman ciphers to support older versions of Cisco UC applications

[PME-4065] – Incorrect Voice Mail Profile being applied via Site Template with multiple lines

### <span id="page-7-0"></span>**Upgrade Notes**

Provisioning Manager 4.14 only supports direct upgrades from versions 4.11.02 and above.

- Upgrading to Provisioning Manager 4.14 requires the installation of the aPM-4.14-pre-**\*** upgrade-patch.zip be applied before upgrading. The patch can be downloaded from the [Akkadian Labs Client Portal](http://portal.akkadianlabs.com).
- Before running any upgrade, backup Provisioning Manager. It is also a good idea to take a VMWare snapshot before the upgrade. The snapshot should be deleted after a successful upgrade. **!**

To upgrade Provisioning Manager:

- 1. Log in as PMEAdmin
- 2. From the **System** menu select **System Update**
- 3. If Provisioning Manager has access to the Akkadian Labs update server, you will be prompted to apply the update
- 4. If there is no Internet access, you will be promoted to manually upload the update file

The update can be downloaded from the Akkadian Labs Client Portal.

5. Run the update to complete the upgrade

## <span id="page-8-0"></span>**Updating Appliance Manager**

Akkadian Appliance Manager (AAM) is the command line utility used to manage the Provisioning Manager platform. With the release of Provisioning Manager 4.14 a new a new version of Appliance Manager is required to enable new SSL certificate capabilities. The AAM upgrade requires that Provisioning Manager has Internet access to download the AAM update. If no Internet access is available, the AAM update must be posted on an internal web server or you can simply redeploy the OVA and restore Provisioning Manager from backup.

#### **Follow these steps to update AAM:**

1. Access Provisioning Manager CLI via Hostname/IP using SSH with a SSH tool such as Putty or WinSCP

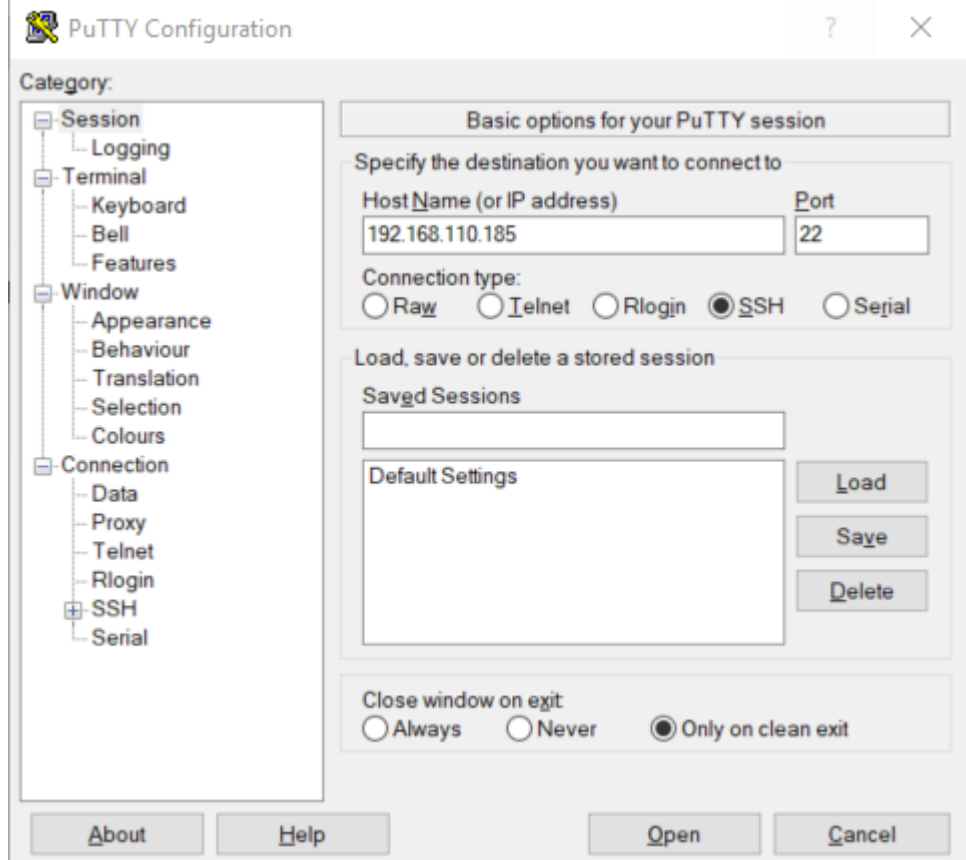

2. When prompted to login use the following credentials

#### **Username:** akkadianuser

**Password:** akkadianpassword (default)

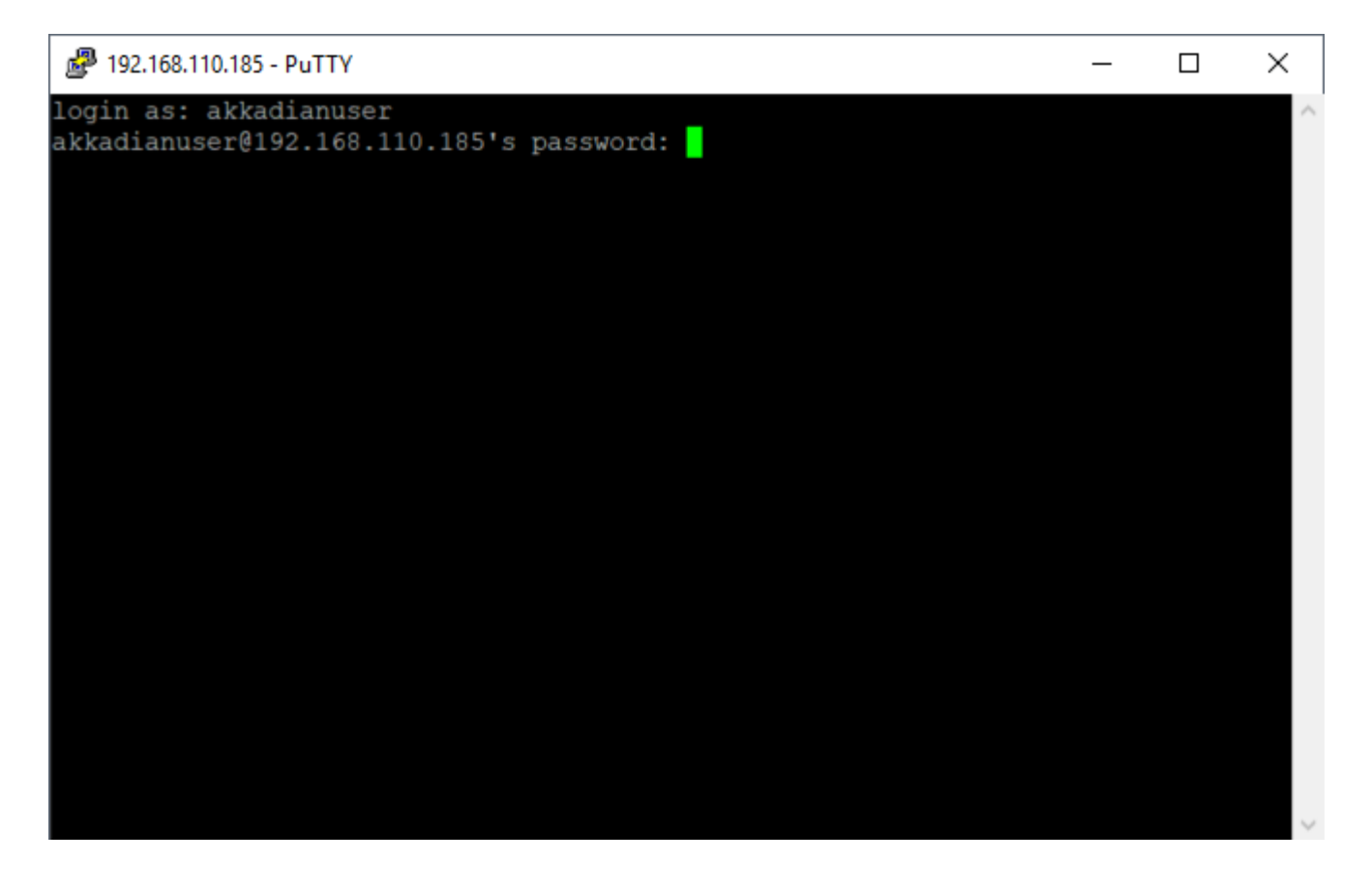

3. From the Akkadian Appliance Manager main menu select **Option 5: Update Akkadian Appliance Manager**

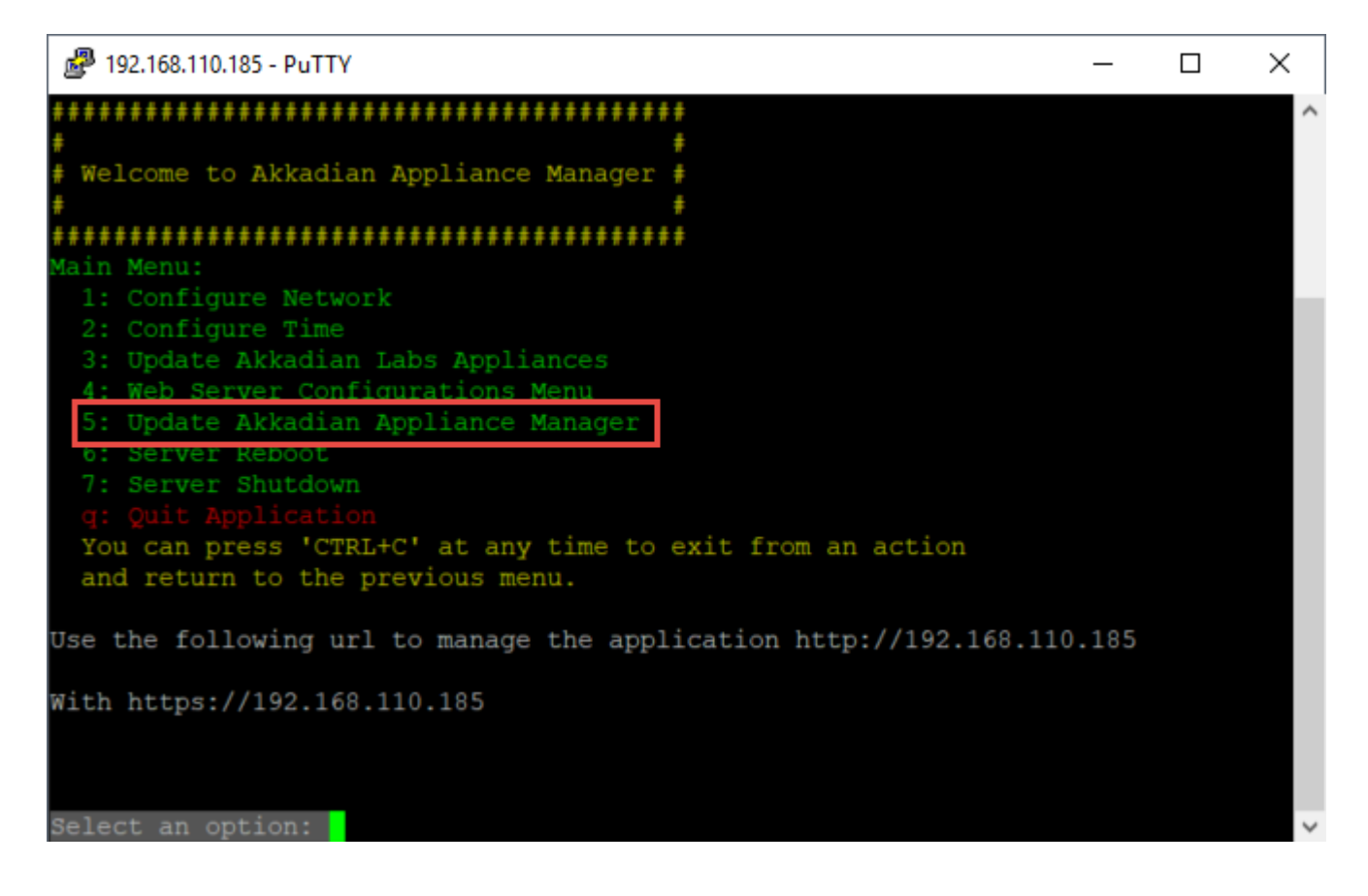

4. From the Update Akkadian Appliance Manager menu select **Option 1: Update Appliance Manager Using URL**

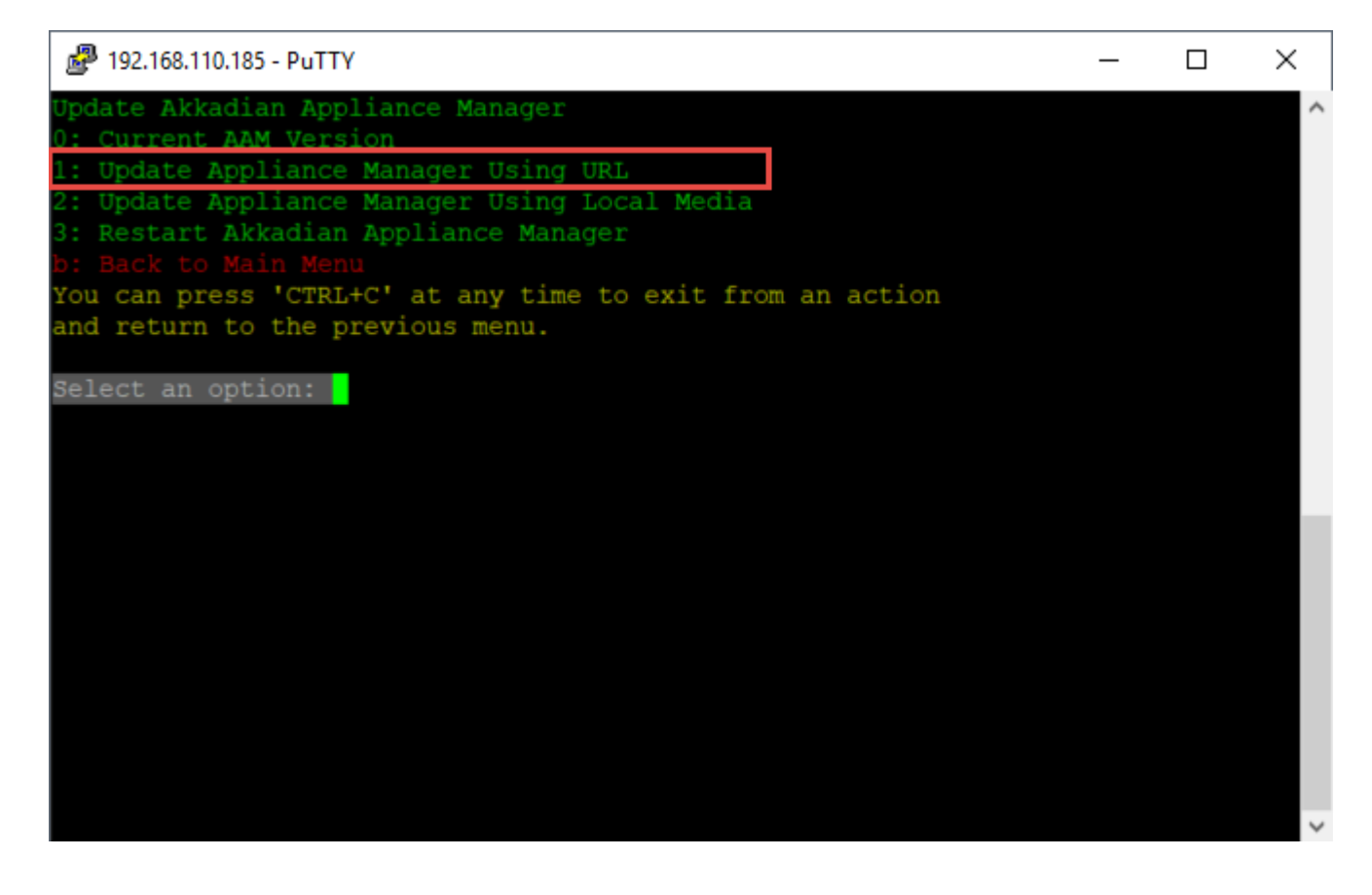

5. You will be prompted for update URL, paste the AAM Update URL at the prompt and hit "enter"

#### AAM URL: **https://akkadianlabs.s3.amazonaws.com/Public/apme/v4/updates/ova/ release\_AAM\_update\_1\_2\_3222018.zip**

Alternatively, you can download the AAM update and post it on an internal web server if no **\*** Internet access is available from Provisioning Manager.

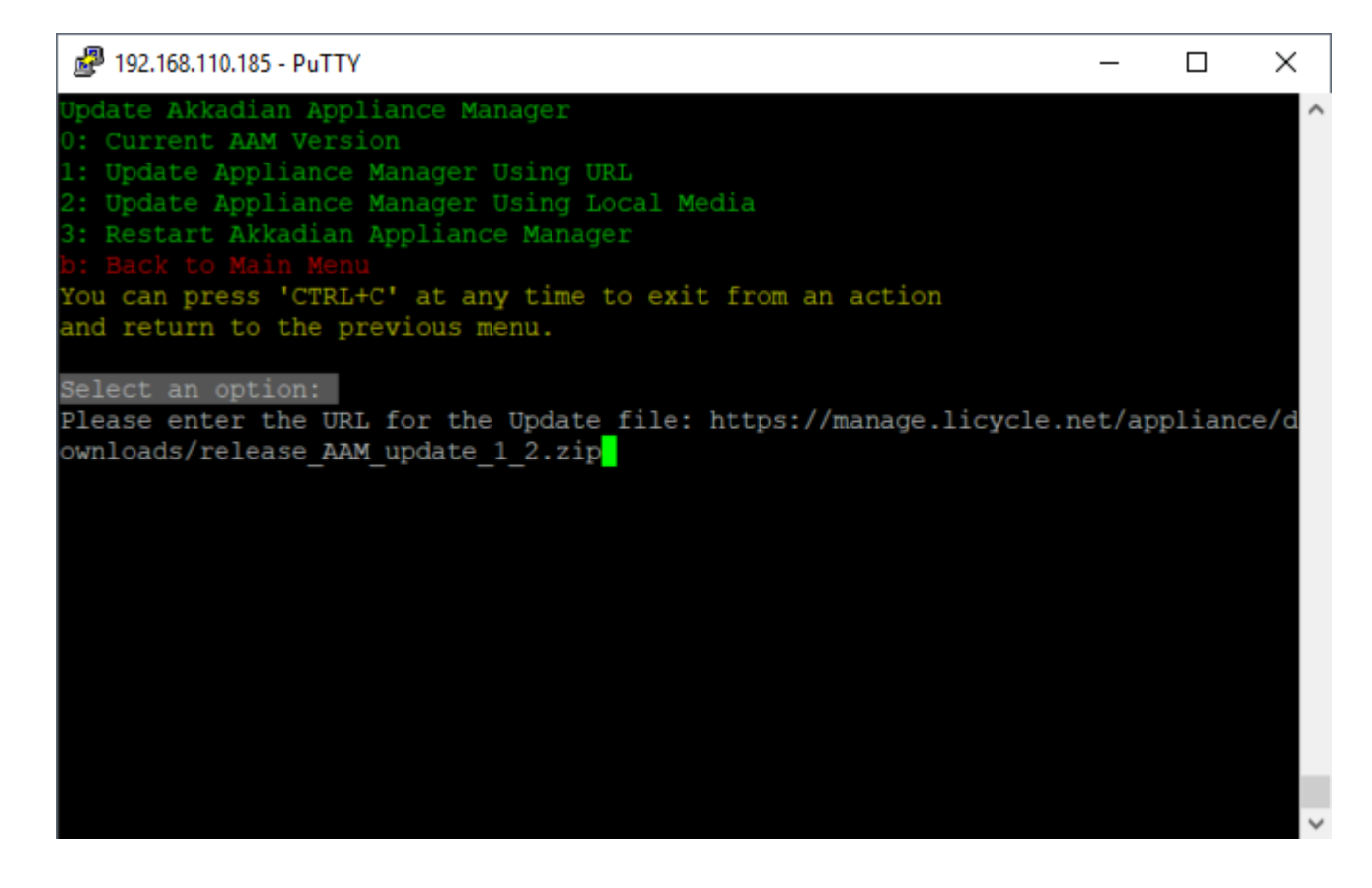

- 6. Press any key when prompted after the update completes.
- 7. A restart of AAM is required to enable new functionality. From the Update Akkadian Appliance Manager menu select **Option 3: Restart Appliance Manager**

## <span id="page-13-0"></span>**Enabling Advanced SSL Settings**

#### **Follow these steps to enable advanced SSL settings:**

1. Access Provisioning Manager CLI via Hostname/IP using SSH with a SSH tool such as Putty or WinSCP

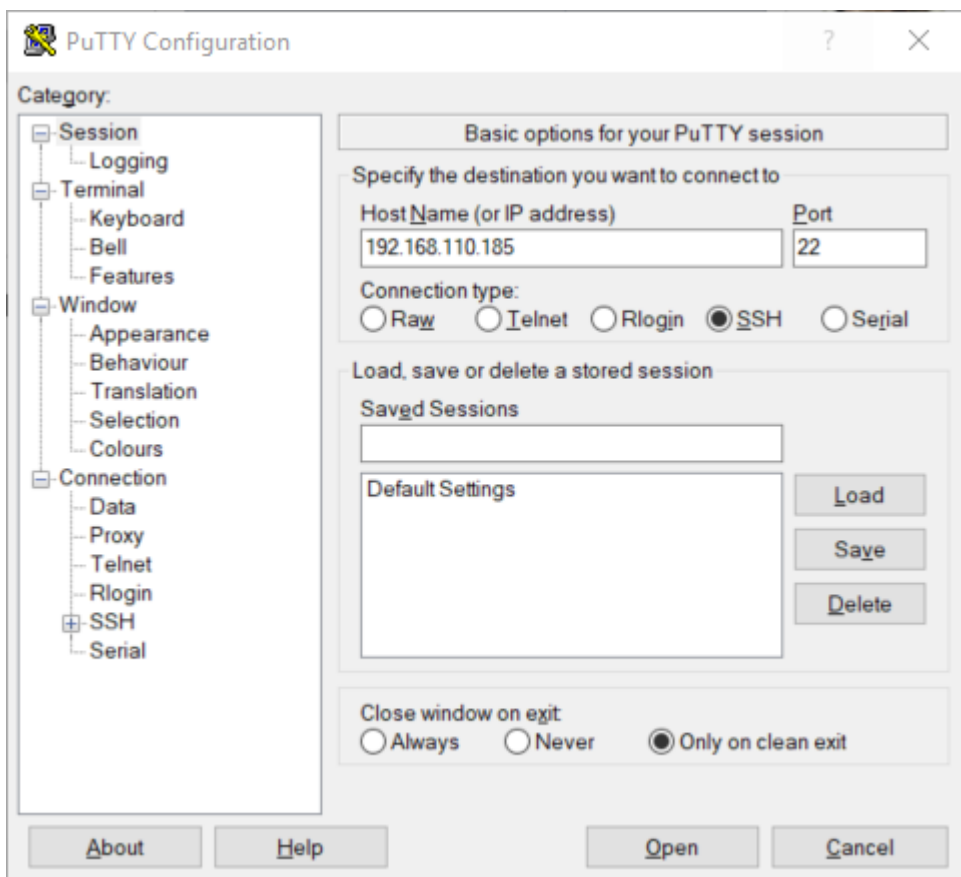

2. When prompted to login use the following credentials

**Username:** akkadianuser

**Password:** akkadianpassword (default)

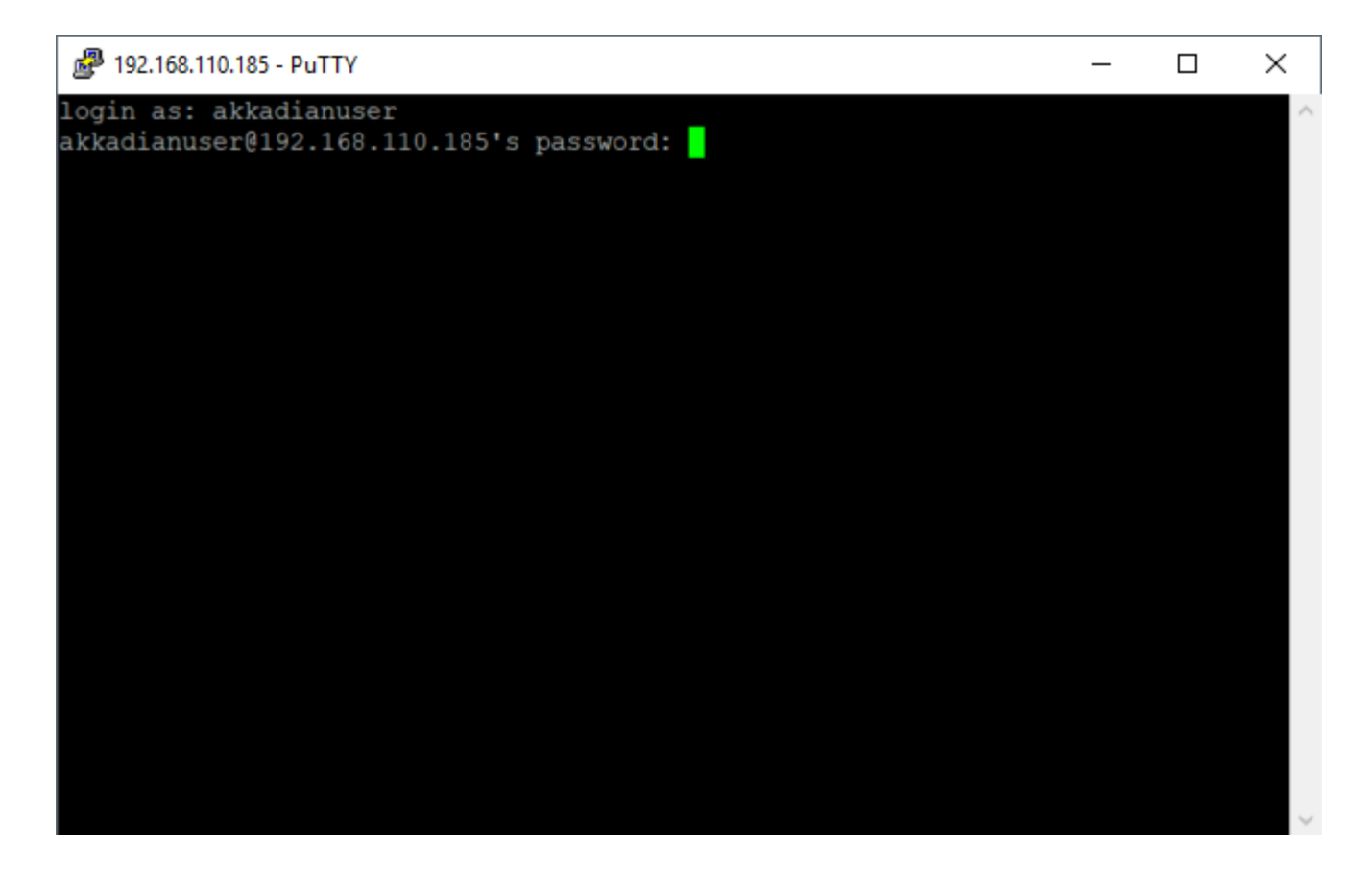

3. From the Akkadian Appliance Manager main menu select **Option 5: Update Akkadian Appliance Manager**

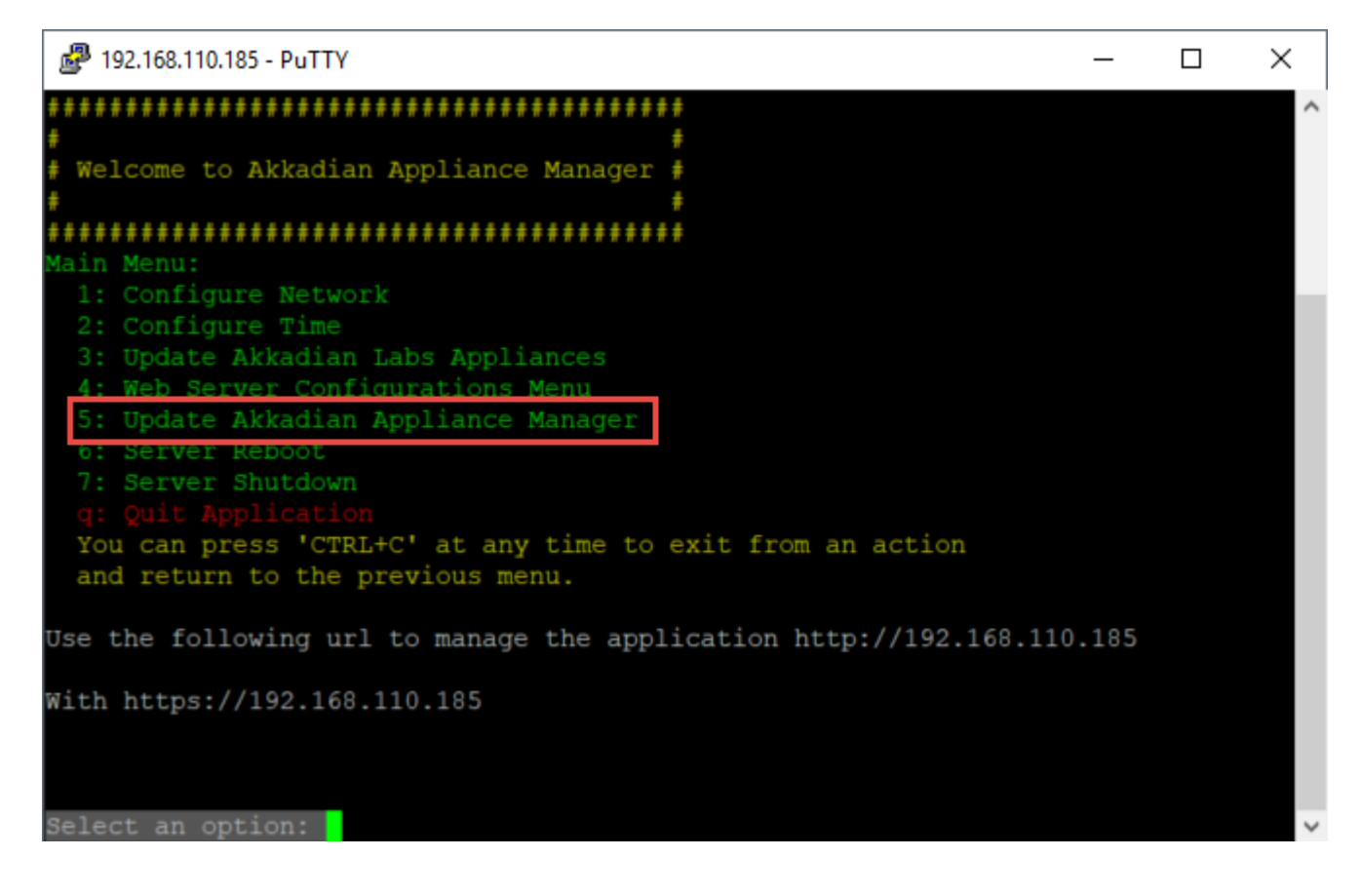

4. From the Update Akkadian Appliance Manager menu select **Option 5: Enable advanced SSL** settings in web interface, confirm with **y** when prompted to enable advanced SSL settings.

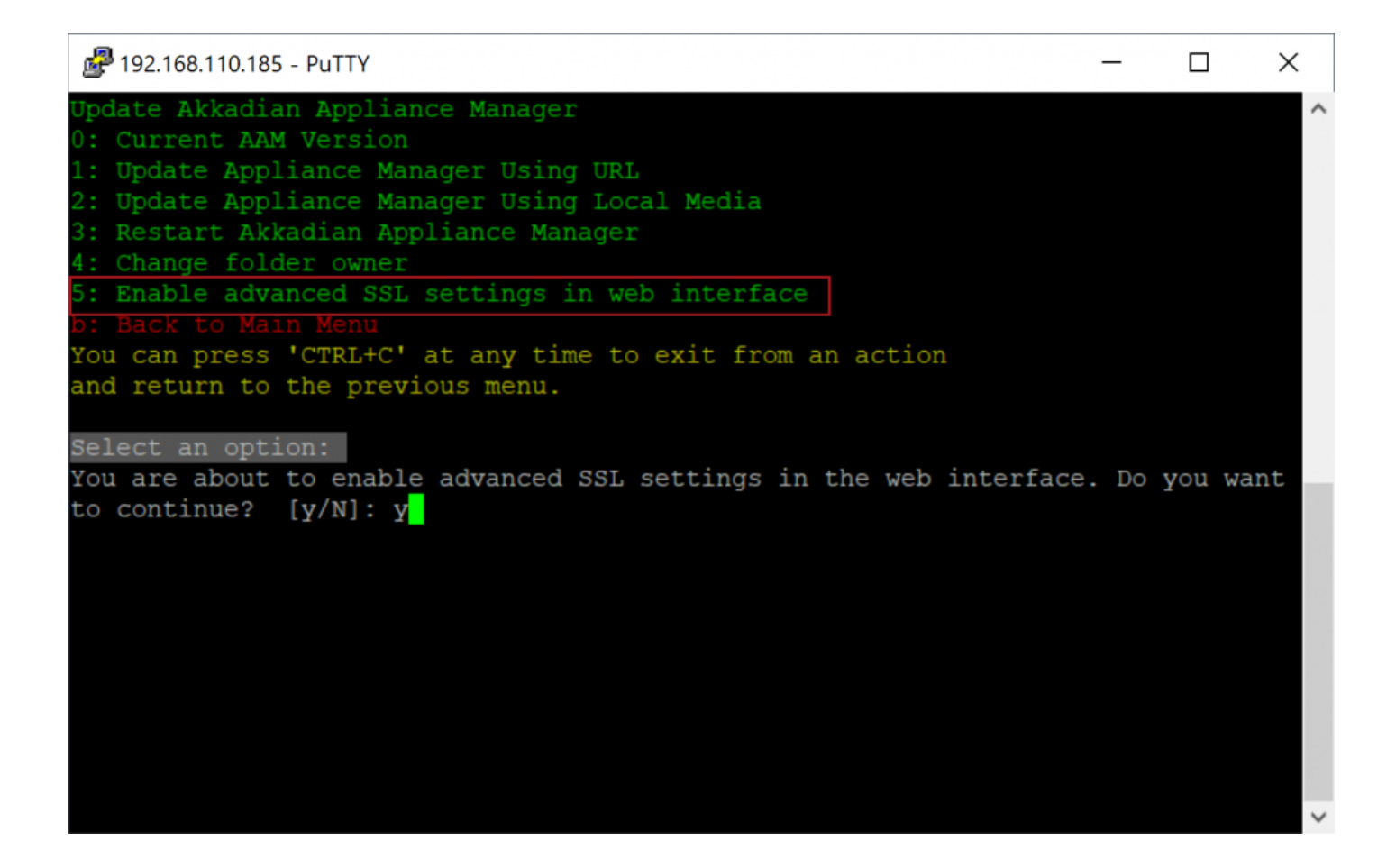

5. Access Provisioning Manager as PMEAdmin and confirm Certificate page loads with advanced SSL settings

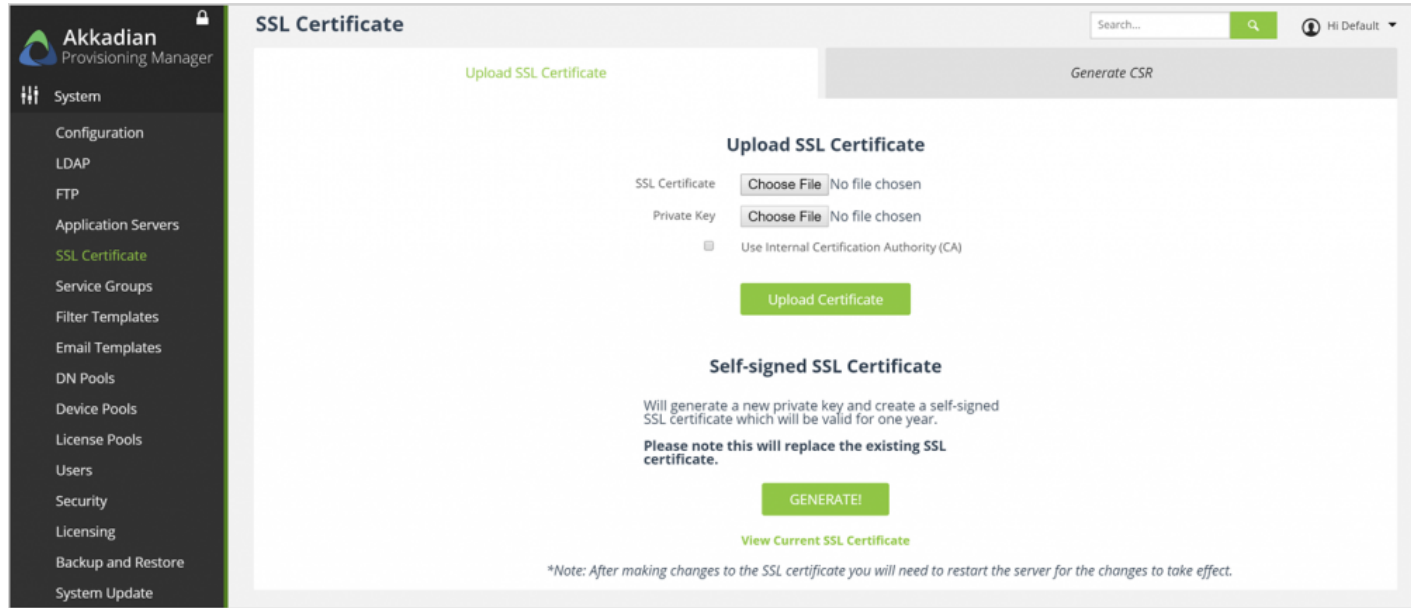